# Crystal 2016 and Client-side Printing

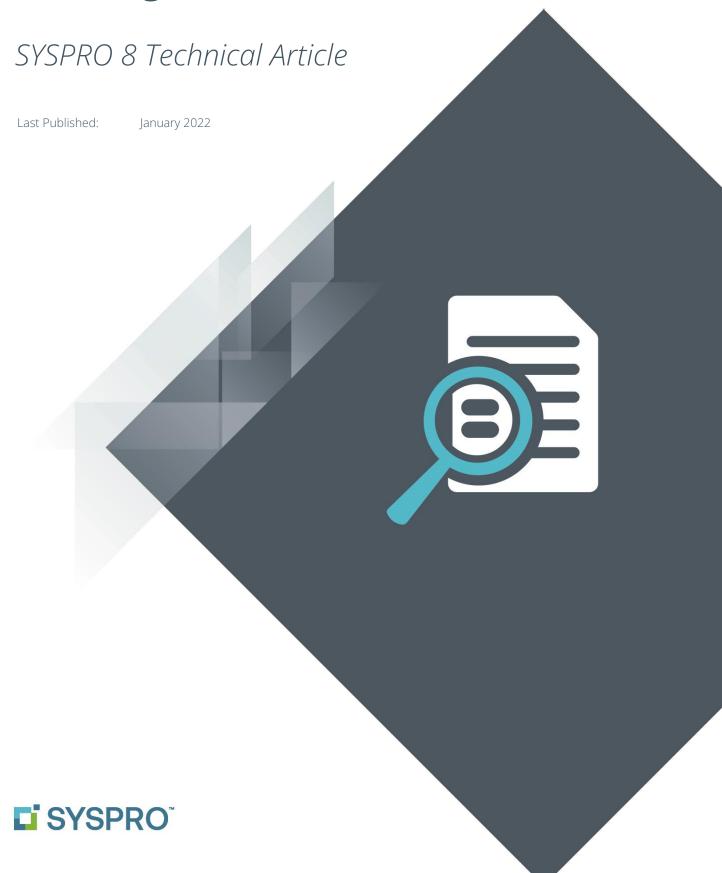

## SYSPRO Help and Reference

## Copyright © 2022 SYSPRO Ltd

## All rights reserved

No part of this document may be copied, photocopied, or reproduced in any form or by any means without permission in writing from SYSPRO Ltd. SYSPRO is a trademark of SYSPRO Ltd. All other trademarks, service marks, products or services are trademarks or registered trademarks of their respective holders.

SYSPRO Ltd reserves the right to alter the contents of this document without prior notice. While every effort is made to ensure that the contents of this document are correct, no liability whatsoever will be accepted for any errors or omissions.

This document is a copyright work and is protected by local copyright, civil and criminal law and international treaty. This document further contains secret, confidential and proprietary information belonging to SYSPRO Ltd. It is disclosed solely for the purposes of it being used in the context of the licensed use of the SYSPRO Ltd computer software products to which it relates. Such copyright works and information may not be published, disseminated, broadcast, copied or used for any other purpose. This document and all portions thereof included, but without limitation, copyright, trade secret and other intellectual property rights subsisting therein and relating thereto, are and shall at all times remain the sole property of SYSPRO Ltd.

## Contents

| Overview                             | 3 |
|--------------------------------------|---|
| Audience                             |   |
| Scope                                | 3 |
| Consideration                        | 3 |
| Uninstalling Crystal 2016            | 4 |
|                                      |   |
| Uninstalling Crystal 2016 components |   |
|                                      | 4 |

## Overview

This document is designed to help you to uninstall Crystal 2016 and install Crystal 2013.

#### **AUDIENCE**

This document is relevant if you are using SYSPRO 8 client-side printing and experience performance issues with Crystal 2016 that were not evident with Crystal 2013.

If you are using server-side reporting, then you must remain on Crystal 2016 as the performance issues are only experienced with the XML drivers used for client-side printing.

Since Crystal 2016 was only made available from SYSPRO 8 2020 R2 onwards, this document is unlikely to be relevant if you are running SYSPRO 8 2020 R1 or a prior release.

## **SCOPE**

You will be guided through the process of first uninstalling Crystal 2016 and then installing Crystal 2013 (you will reboot the machine in between these two steps).

The final step will be to update the SRS configuration files to indicate that Crystal 2013 is being used instead of Crystal 2016.

## CONSIDERATION

Because uninstalling and reinstalling these products can take some time (about an hour) ensure that you schedule appropriate downtime for the process to complete.

## **Uninstalling Crystal 2016**

On the client side, you may have only installed the SYSPRO Reporting Components (and Crystal 2016) but you may also have installed the SYSPRO 8 Reporting Designer components.

If you don't find any Reporting Designer components installed in your environment, then you can ignore the instructions for them as it not mandatory for client-side printing.

## **UNINSTALLING CRYSTAL 2016 COMPONENTS**

If you are using client-side reporting in SYSPRO, open the **Programs and Features** Windows application and select to uninstall the following products:

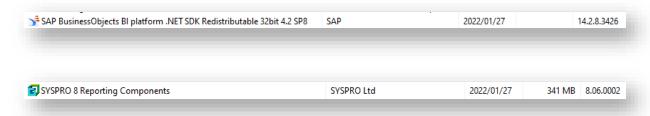

If you have also installed the SYSPRO 8 Reporting Designer Addin for Crystal, then you will need to uninstall the following products:

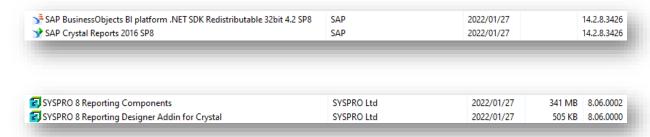

Depending on the release of SYSPRO 8 installed, your SYSPRO 8 Reporting Components and SYSPRO 8 Reporting Designer Addin for Crystal may have a different version to the one shown above.

After successfully uninstalling these components, we recommend that you reboot your computer before installing the Crystal 2013 components.

# Installing Crystal 2013 Components

From the SYSPRO Installer application, select **SYSPRO Additional Software**:

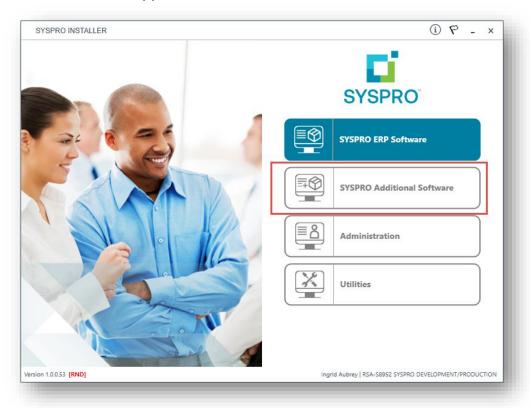

## Select SYSPRO Reporting Software.

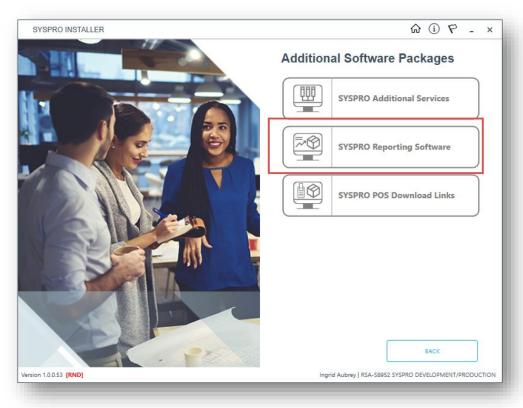

#### Select the **REPORTING SOFTWARE 2020 R1 AND PRIOR** option.

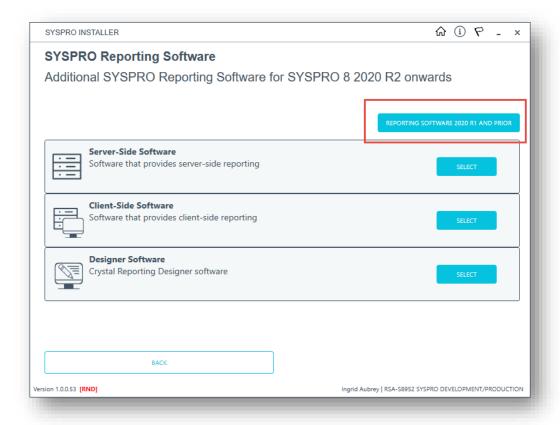

## Select the **Client-Side Software** option.

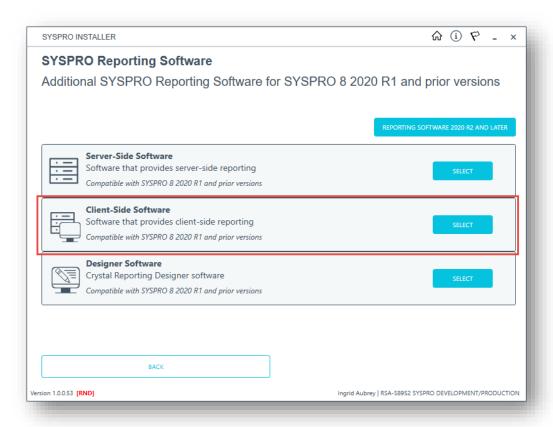

Note: If the DOWNGRADE REQUIRED option is displayed, it indicates that you haven't uninstalled all the necessary components:

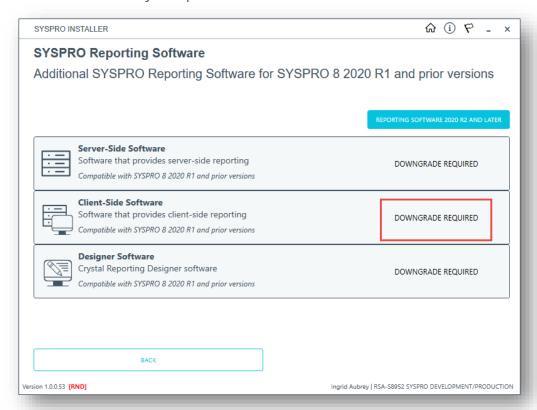

Uninstall the required components, reboot the computer, and run the Installer again.

After successfully installing the client-side printing components, you should see the following installed products:

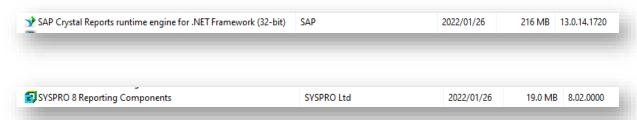

If you also choose to install the Report Designer software, you should see the following after successfully installing:

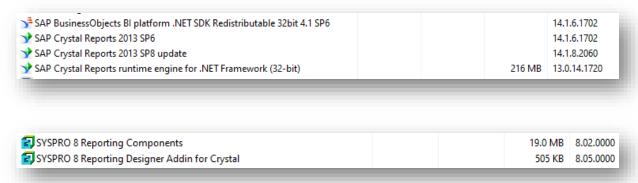

## **Updating Configuration Files**

To ensure that SRS printing works as expected, we recommend that you update all the appropriate configuration files (located in the SYSPRO Base folder on both the server and the client) with the contents of the matching 2013 configuration file.

In each case, you can simply copy the contents of the file with 2013 prefixing the .exe.config extension and paste this in the appropriate highlighted file.

In other words, update the following files:

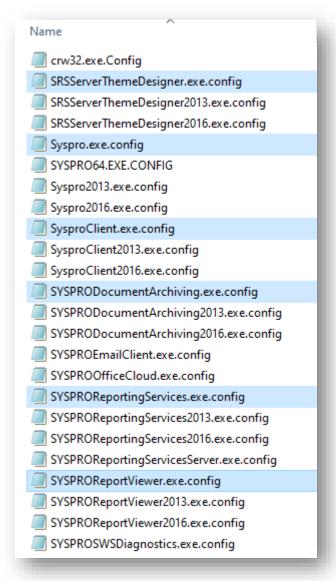

with the contents of these files:

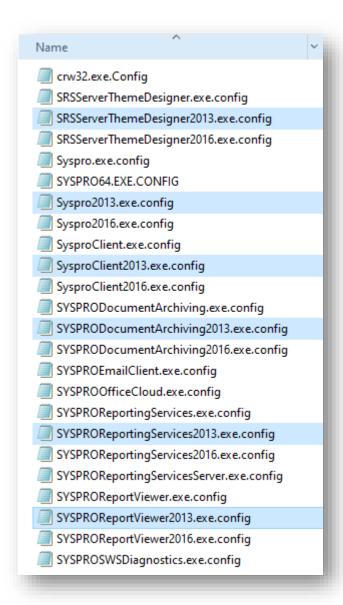

You must update the corresponding files manually on the client machine(s). You can copy the files from the server to the relevant clients. Only those clients that perform any kind of SRS Report or Document printing need to be updated.

Failure to do this will result in the client reporting an error that the SRS Reporting Components haven't been installed:

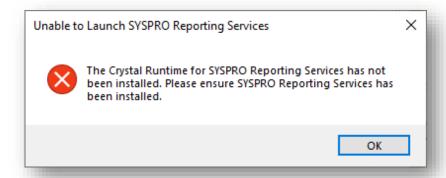

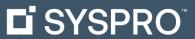

#### www.syspro.com

Copyright © SYSPRO. All rights reserved. All brand and product names are trademarks or registered trademarks of their respective holders.

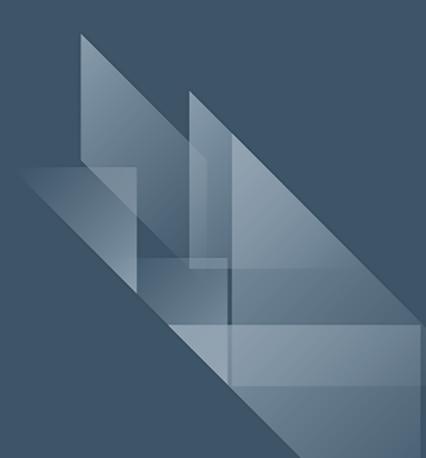